# A NEW EVENT DISPLAY FOR THE KLOE-2 EXPERIMENT

## Wojciech Krzemień

## on behalf of the KLOE-2 Collaboration

High Energy Physics Division, National Centre for Nuclear Research 05-400 Otwock-Świerk, Poland

(Received December 3, 2014)

In this contribution, we describe KNEDLE — the new event display for the KLOE-2 experiment. The basic objectives and software requirements are presented. The current status of the development is given along with a short discussion of the future plans.

DOI:10.5506/APhysPolB.46.95 PACS numbers: 29.85.–c, 07.05.Rm, 13.66.De

## 1. Introduction

The KLOE-2 is an upgraded version of the KLOE detector which is installed at DAΦNE, the  $e^+e^-$  collider located at the Frascati Laboratories of INFN. The newly installed subdetectors are:  $(i)$  the Inner Tracker [\[1,](#page-4-0) [2\]](#page-4-1) for the improvement of the vertex position resolution and the acceptance increase for low transverse momentum tracks;  $(ii)$  two pairs of small angle tagging devices for detection of low (Low Energy Tagger — LET [\[3\]](#page-4-2)) and high (High Energy Tagger — HET  $[4]$ ) energy electrons and positrons from  $e^+e^- \rightarrow e^+e^-X$  reactions; *(iii)* crystal calorimeters (CCALT) for covering of the low polar angle region to increase acceptance for very forward electrons and photons down to 8 deg [\[5\]](#page-4-4), and a tile calorimeter (QCALT) for detection of photons coming from  $K<sub>L</sub>$  decays in the drift chamber [\[6\]](#page-4-5). Currently, the intensive work involving commissioning of new detectors is being performed. At the same time, new programming procedures are being developed, e.g. reconstruction procedures for the Inner Tracker.

One of the tools that can be particularly useful to quickly verify the correctness of reconstruction algorithms or to reveal some malfunctioning of the detectors parts is the so-called event display. This program permits

to graphically visualize reconstructed trajectories or energies of detected particles on event-by-event basis. In this contribution, we present KNEDLE (KLOE New Event DispLay Environment), the new event display for the KLOE-2 detector.

## 2. Comparison with DIDONE event display

DIDONE (*DAFNE Interactions Display*) is a previous event display for the KLOE detector. Its graphical layout is based on the OPACS graphical libraries written entirely in C language<sup>[1](#page-1-0)</sup>. It interfaces the content of sev-eral YBOS banks<sup>[2](#page-1-1)</sup> created by the reconstruction program with the KLOE database. Although, DIDONE is still operational, e.g. particle trajectories reconstructed in the drift chamber can be visualized, there are important arguments that favored the development of an entirely new display. The first argument is that the program is outdated. As it was mentioned before, its core is based on OPACS package system, which is an abandoned project, without any support available. The use of callback functions combined with a lack of documentation make the current code very hard to maintain. In addition, the DIDONE display runs only on AIX server, and a significant amount of time would be needed to make it compatible with modern Linux systems. Therefore, the decision was made to stop the previous project, and to concentrate on the development of a new solution based on the ROOT libraries.

### 3. Requirements

The KNEDLE event display aims to replace and enhance the functionality of DIDONE. The application should contain the graphical user interface with the visualization of different detector components. It was decided that in the first development stage, the event display for Inner Tracker, following the Drift Chamber part should be implemented, but the final version will include also other detector's parts. To make it possible to run on personal computers and on the KLOE server, the program must work both on AIX and Linux operating systems. Finally, the appropriate documentation should be provided along the development of the project.

<span id="page-1-0"></span><sup>&</sup>lt;sup>1</sup> OPACS graphical libraries set was developed in the 90s in LAL Orsay. It was implemented using ANSI C and X11. This graphical package was adopted in many event displays like NA48, NEMO and KLOE experiments.

<span id="page-1-1"></span> $^2$  YBOS banks are the special data format used in the KLOE data flow scheme.

## 4. Programming details

The KNEDLE application is written in  $C_{++}$  with the object-oriented approach. It uses a several ROOT [\[9\]](#page-4-6) libraries like Geometry library to implement detectors geometry. The graphical user interface is implemented using Qt-like GUI library. For the backward compatibility with the ROOT version available on the KLOE server (ROOT 5.08 compiled with  $xlc++$ ), some of the packages features were deliberately omitted. The application contains a configurable logger, that delivers the login information that can be printed on the screen or saved to a special file. The quality of the code is assured by a set of unit tests. The BOOST unit test environment [\[7\]](#page-4-7) was chosen for this purpose. The code documentation can be generated using Doxygen [\[8\]](#page-4-8). Finally, the whole source code is store on a git repository.

#### 4.1. Internal architecture

The KNEDLE internal architecture was designed in a modular form, in order to easily extend it with further detector components. In order to separate a given graphical representation from data, the Model-View-Controller pattern has been applied (see Fig. [1\)](#page-2-0).

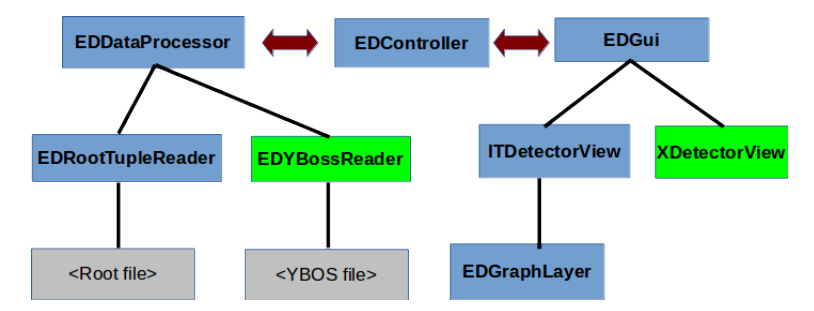

<span id="page-2-0"></span>Fig. 1. Simplified architecture of the KNEDLE application; only the most important modules are shown. The class marked as dark gray/blue rectangles are currently implemented, whereas the white/green rectangles represent example extensions of the program. The gray rectangles denote input file formats.

The DataProcessor is responsible for reading the data and providing it for the visualization. The EDGui manages graphical user interface along with the different detector views. The Controller mediates between the DataProcessor and the EDGui module. The communication between the Controller module and the user interface is implemented using the signalslot technique. The EDRootTupleReader is responsible for reading the data in the tree ROOT format.

#### 98 W. Krzemień

## 5. Graphical interface

The current version of the event display implements the Inner Tracker and Drift Chamber geometries. It permits for the visualization of the X-strips layers (for the geometry details, please refer to [\[2\]](#page-4-1)) on the event-by-event basis. Along with the graphical representation, the basic text information is displayed (see Fig. [2\)](#page-3-0).

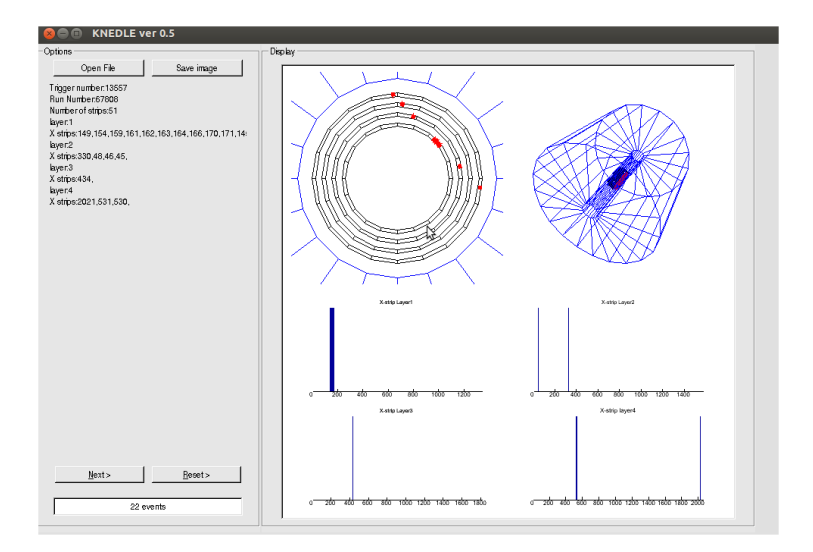

<span id="page-3-0"></span>Fig. 2. The graphical user interface of the KNEDLE. The panels on the right-hand side represent the view of the Inner Tracker layers and the Drift Chamber geometry. The black/red dots (top left part of the figure) correspond to the activated strips in the event. The bottom plots display the numbers of activated strips in layers. The panel on the left-hand side contains information about the current event.

The button "Save to picture" permits to save the current view in the "png" format.

## 6. Summary and outlook

In this article, we presented KNEDLE, the new event display for the KLOE-2 detector. It is a ROOT-based application written in  $C_{++}$ , that can be compiled and run on the KLOE server (AIX) and separately on the Linux operating system. The current version implements several views of the Inner Tracker and the Drift Chamber. It permits to visualize the Inner Tracker strips by layers. Also the procedure to visualize the trajectories in

the Drift Chamber is ready to use. The program supports the ROOT tree format as an input data. The operation with the YBOS files is planned to be added in the near future.

This work was supported in part by the EU Integrated Infrastructure Initiative Hadron Physics Project under contract number RII3-CT- 2004- 506078; by the European Commission under the 7th Framework Programme through the Research Infrastructures action of the Capacities Programme, Call: FP7-INFRASTRUCTURES-2008-1, Grant Agreement No. 227431; by the Polish National Science Centre through the Grants No. 0469/B/H03/ 2009/37, 0309/B/H03/2011/40, 2011/03/N/ST2/02641, 2011/01/D/ST2/ 00748, 2011/03/N/ST2/02652, 2013/08/M/ST2/00323, 2014/12/S/ST2/ 00459 and by the Foundation for Polish Science through the MPD programme and the project HOMING PLUS BIS/2011-4/3.

#### REFERENCES

- <span id="page-4-0"></span>[1] A. Balla et al., [Acta Phys. Pol. B Proc. Suppl.](http://dx.doi.org/10.5506/APhysPolBSupp.6.1053) 6, 1053 (2013).
- <span id="page-4-1"></span>[2] A. Di Cicco, G. Morello, Acta. Phys. Pol. B 46, 73 (2014) this issue.
- <span id="page-4-2"></span>[3] D. Babusci et al., [Nucl. Instrum. Methods](http://dx.doi.org/10.1016/j.nima.2009.09.110) A617, 81 (2010).
- <span id="page-4-3"></span>[4] F. Archilli et al., [Nucl. Instrum. Methods](http://dx.doi.org/10.1016/j.nima.2009.06.082) A617, 266 (2010).
- <span id="page-4-4"></span>[5] F. Happacher et al., [Nucl. Phys. B Proc. Suppl.](http://dx.doi.org/10.1016/j.nuclphysbps.2009.10.070) 197, 215 (2009).
- <span id="page-4-5"></span>[6] M. Cordelli et al., [Nucl. Instrum. Methods](http://dx.doi.org/10.1016/j.nima.2009.09.106) A617, 105 (2010).
- <span id="page-4-7"></span>[7] BOOST — website of the project http://www.boost.org/
- <span id="page-4-8"></span>[8] Doxygen — website of the project www.doxygen.org
- <span id="page-4-6"></span>[9] R. Brun, F. Rademakers, [Nucl. Instrum. Methods](http://dx.doi.org/10.1016/S0168-9002(97)00048-X) A389, 81 (1997). See also http://root.cern.ch/